# **PROCESSUS DE VOTE**

### **ESPACE ÉLECTEUR**

#### **Entre le <sup>13</sup> octobre et le <sup>8</sup> décembre**

- Se connecter <sup>à</sup> sa messagerie pro et cliquer sur le lien <sup>à</sup> usage unique.
- Renseigner son identifiant (adresse de messagerie pro).
- Créer un mot de passe de plus de 12 caractères.

Exemple : JeVoteUnsa2022!

Choisir une question défi parmi celles proposées et y répondre.

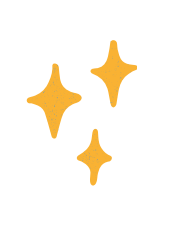

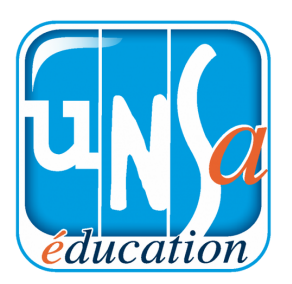

### **NOTICE DE VOTE**

**Entre le <sup>7</sup> et le <sup>17</sup> novembre** Récupérer sa notice de vote comportant le code de vote de 16 caractères (en main propre dans son établissement, par courrier postal ou par mail).

## **REMEMBER!**

L'Unsa, votre alliée du quotidien

Mon identifiant (mail pro) :

...................................................................

Mon mot de passe :

...................................................................

- Ma question défi :
- La réponse à ma question défi :
- Mon code de vote (cf notice) :

...................................................................

...................................................................

#### **VOTE**

#### **Du 1er au 8 décembre**

- Se connecter au portail élections.
- Cliquer sur l'icône "Je vote".
- Saisir votre code de vote.
- Recopier le captcha.
- Voter pour tous les scrutins UNSA.

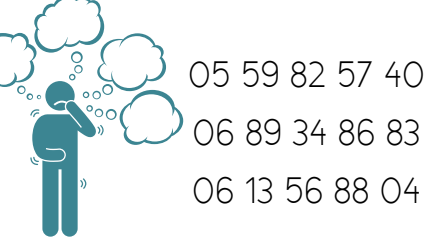

64@se-unsa.org 64@unsa-education.org

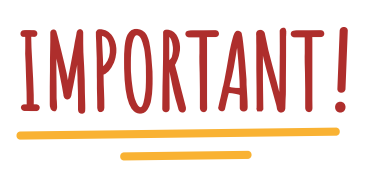

En cas de perte du mot de passe du portail élections ou du code de vote, une procédure de réassort est prévue.